## Guide - Länstrafiken Västerbotten Mitt busskort

## Innehåll

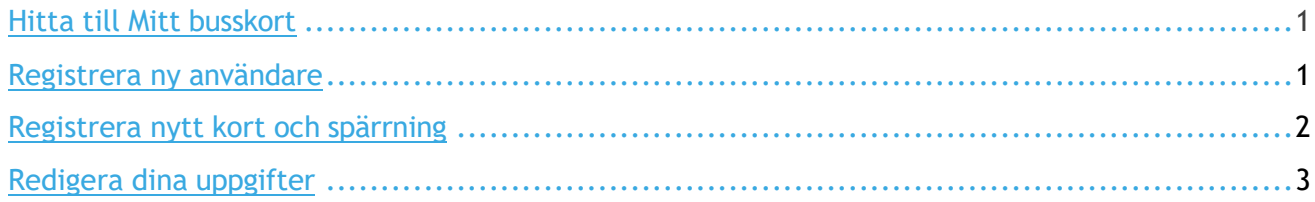

<span id="page-1-1"></span><span id="page-1-0"></span>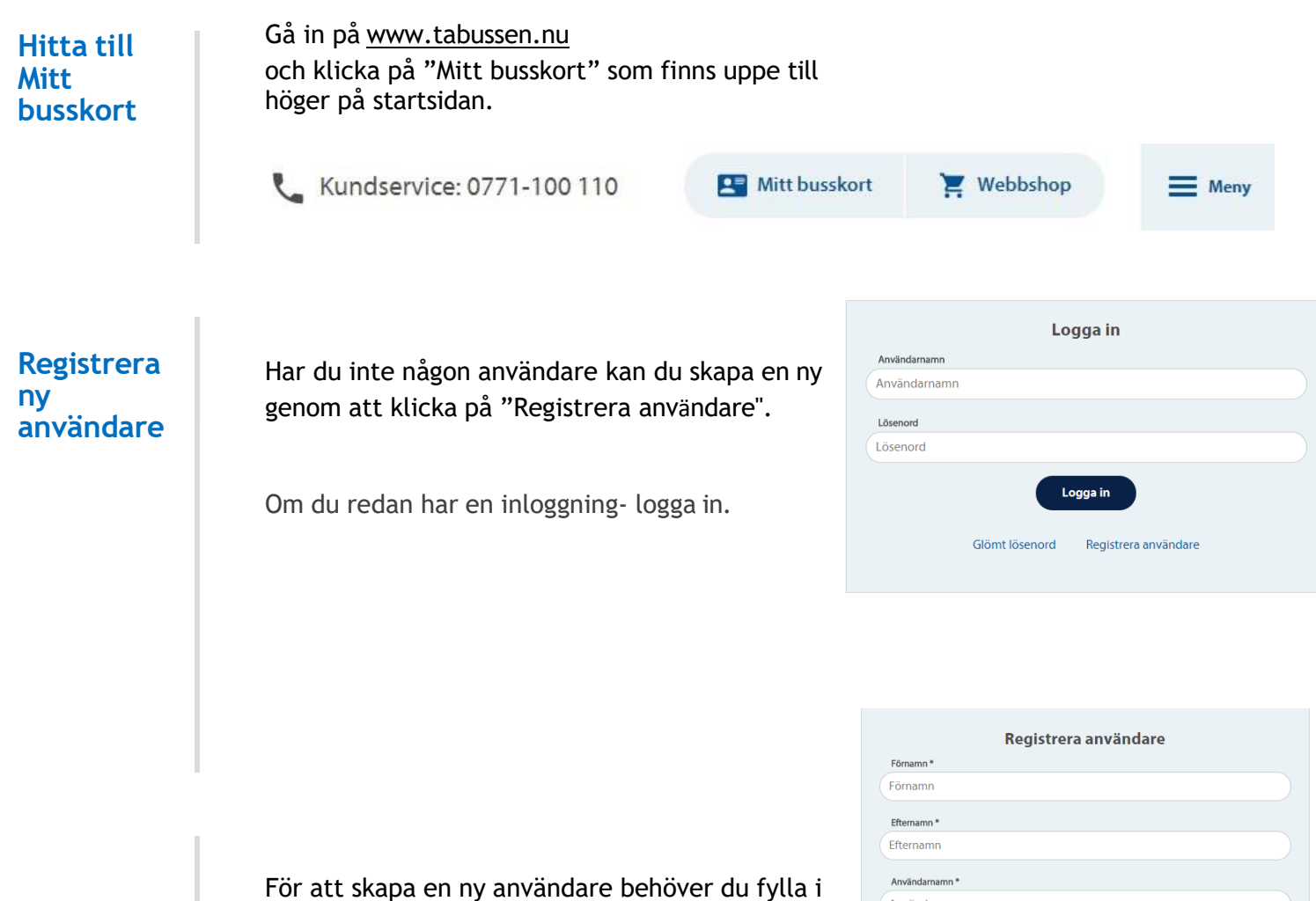

uppgifterna och läsa villkoren. Bocka sedan i "Acceptera villkoren" och klicka på "Registrera användare".

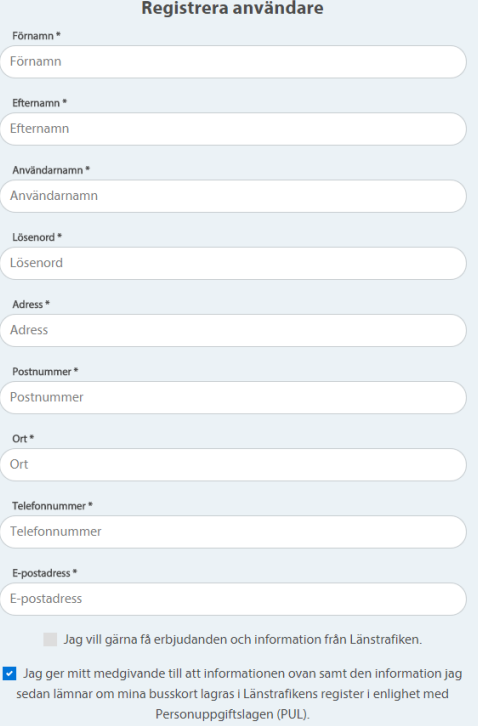

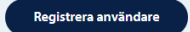

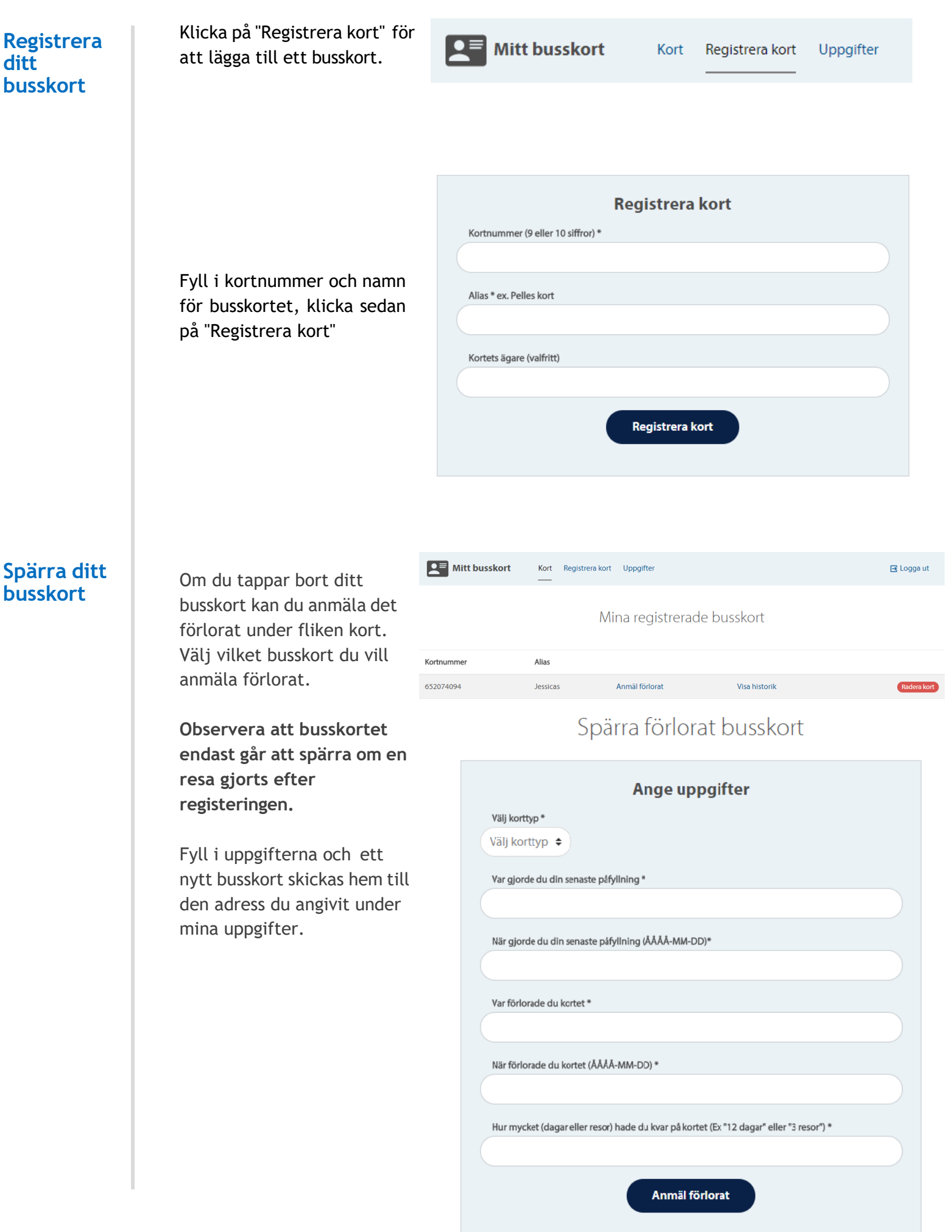

## **Ändra dina uppgifter**

Om du behöver ändra din information- gå in under uppgifter.

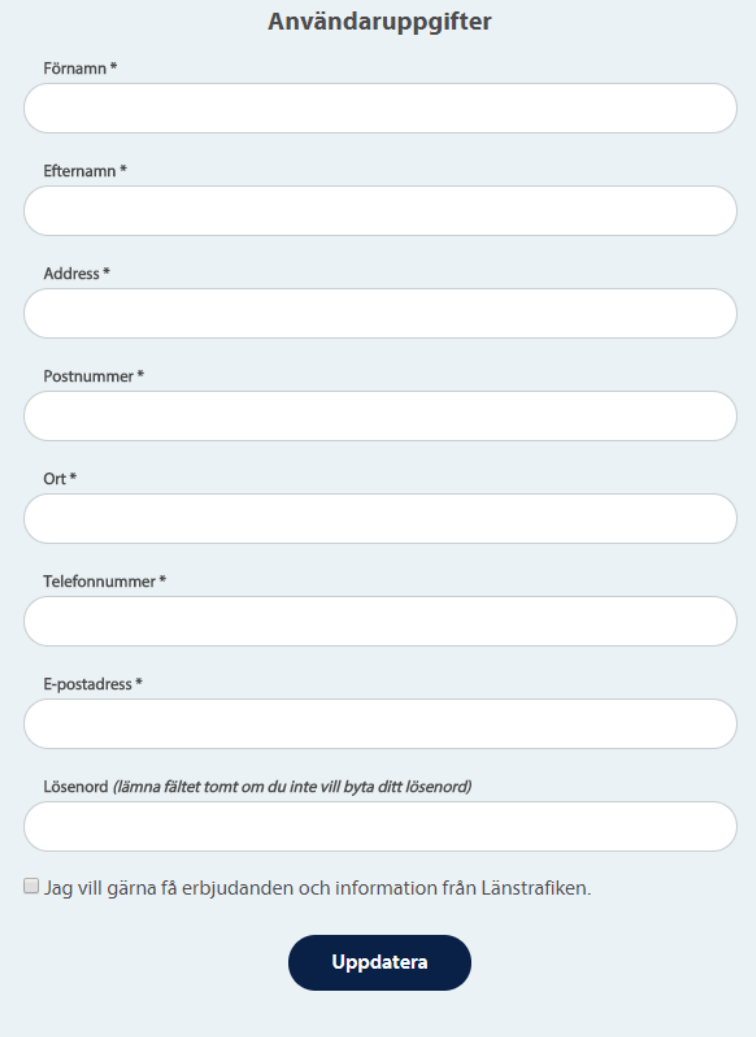